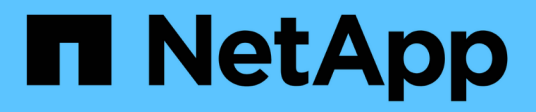

## **Gestire le coppie di sincronizzazione mirrorate**

SANtricity 11.8

NetApp April 05, 2024

This PDF was generated from https://docs.netapp.com/it-it/e-series-santricity/sm-mirroring/testcommunication-for-synchronous-mirroring.html on April 05, 2024. Always check docs.netapp.com for the latest.

# **Sommario**

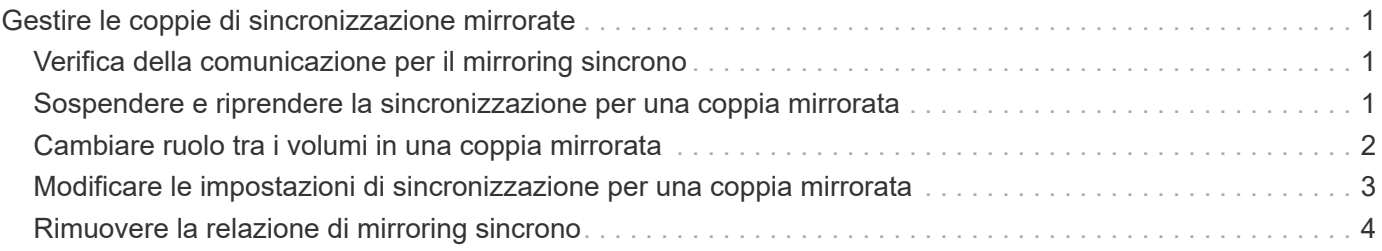

## <span id="page-2-0"></span>**Gestire le coppie di sincronizzazione mirrorate**

## <span id="page-2-1"></span>**Verifica della comunicazione per il mirroring sincrono**

È possibile testare la comunicazione tra un array di storage locale e un array di storage remoto per diagnosticare possibili problemi di comunicazione per una coppia mirrorata che partecipa al mirroring sincrono.

#### **A proposito di questa attività**

Vengono eseguiti due diversi test:

- **Comunicazione** verifica che i due array di storage dispongano di un percorso di comunicazione. Il test di comunicazione verifica che l'array di storage locale possa comunicare con l'array di storage remoto e che il volume secondario associato alla coppia mirrorata esista sull'array di storage remoto.
- **Latency** Invia un comando SCSI test unit al volume secondario sull'array di storage remoto associato alla coppia mirrorata per verificare la latenza minima, media e massima.

#### **Fasi**

- 1. Selezionare **Storage › Synchronous Mirroring**.
- 2. Selezionare la coppia mirrorata che si desidera verificare, quindi selezionare **Test Communication** (verifica comunicazione).
- 3. Esaminare le informazioni visualizzate nella finestra dei risultati e, se necessario, seguire l'azione correttiva indicata.

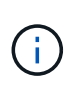

Se il test di comunicazione non riesce, il test continua a essere eseguito dopo la chiusura di questa finestra di dialogo fino a quando non viene ripristinata la comunicazione tra la coppia mirrorata.

### <span id="page-2-2"></span>**Sospendere e riprendere la sincronizzazione per una coppia mirrorata**

È possibile utilizzare l'opzione Sospendi e l'opzione Riprendi per controllare quando sincronizzare i dati sul volume primario e sul volume secondario in una coppia mirrorata.

#### **A proposito di questa attività**

Se una coppia mirrorata viene sospesa manualmente, la coppia mirrorata non viene sincronizzata fino a quando non viene ripresa manualmente.

#### **Fasi**

- 1. Selezionare **Storage › Synchronous Mirroring**.
- 2. Selezionare la coppia mirrorata che si desidera sospendere o riprendere, quindi selezionare **More › Suspend** (Altro[sospensione]) o **More › Resume** (Altro[Riprendi]).

Il sistema visualizza una conferma.

3. Selezionare **Sì** per confermare.

#### **Risultati**

System Manager esegue le seguenti operazioni:

- Sospende o riprende il trasferimento dei dati tra la coppia mirrorata senza rimuovere la relazione di mirroring.
- Per una coppia di mirroring *sospesa*:
	- Visualizza **sospeso** nella tabella delle coppie mirrorate.
	- Registra tutti i dati scritti nel volume primario della coppia mirrorata mentre la sincronizzazione viene sospesa.
- Per una coppia con mirroring *ripresa*, scrive automaticamente i dati nel volume secondario della coppia con mirroring al ripristino della sincronizzazione. Non è richiesta una sincronizzazione completa.

## <span id="page-3-0"></span>**Cambiare ruolo tra i volumi in una coppia mirrorata**

È possibile eseguire un'inversione di ruolo tra i due volumi di una coppia mirrorata che partecipano al mirroring sincrono. Questa attività potrebbe essere necessaria per scopi amministrativi o in caso di disastro sull'array di storage locale.

#### **A proposito di questa attività**

È possibile ridurre il volume primario al ruolo secondario o promuovere il volume secondario al ruolo primario. Tutti gli host che accedono al volume primario dispongono dell'accesso in lettura/scrittura al volume. Quando il volume primario diventa un volume secondario, nel volume vengono scritte solo le scritture remote avviate dal controller primario.

#### **Fasi**

- 1. Selezionare **Storage › Synchronous Mirroring**.
- 2. Selezionare la coppia mirrorata contenente i volumi per i quali si desidera modificare il ruolo, quindi selezionare **More › Change role** (Altro[Cambia ruolo]).

Il sistema visualizza una conferma.

3. Confermare che si desidera modificare il ruolo dei volumi, quindi selezionare **Cambia ruolo**.

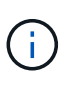

Se l'array di storage locale non riesce a comunicare con l'array di storage remoto, il sistema visualizza la finestra di dialogo Impossibile contattare l'array di storage quando viene richiesta una modifica del ruolo, ma non è possibile contattare l'array di storage remoto. Fare clic su **Sì** per forzare la modifica del ruolo.

#### **Risultati**

System Manager esegue la seguente azione:

• Se è possibile contattare il volume associato nella coppia mirrorata, i ruoli tra i volumi cambiano. System Manager promuove il volume secondario nella coppia mirrorata nel ruolo primario o demotizza il volume primario nella coppia mirrorata nel ruolo secondario (a seconda della selezione effettuata).

### <span id="page-4-0"></span>**Modificare le impostazioni di sincronizzazione per una coppia mirrorata**

È possibile modificare la priorità di sincronizzazione e il criterio di risincronizzazione utilizzati dalla coppia mirrorata per completare l'operazione di risincronizzazione dopo un'interruzione della comunicazione.

#### **A proposito di questa attività**

È possibile modificare le impostazioni di sincronizzazione per una coppia mirrorata solo sull'array di storage che contiene il volume primario.

#### **Fasi**

- 1. Selezionare **Storage › Synchronous Mirroring**.
- 2. Selezionare la coppia mirrorata che si desidera modificare, quindi selezionare **Altro › Modifica impostazioni**.

Viene visualizzata la finestra di dialogo View/Edit Settings (Visualizza/Modifica impostazioni).

3. Utilizzare la barra di scorrimento per modificare la priorità di sincronizzazione.

La priorità di sincronizzazione determina la quantità di risorse di sistema utilizzate per completare l'operazione di risincronizzazione dopo un'interruzione della comunicazione rispetto alle richieste di i/o del servizio.

#### **Ulteriori informazioni sulle velocità di sincronizzazione**

Sono disponibili cinque tassi di priorità di sincronizzazione:

- Più basso
- Basso
- Medio
- Alto
- Massimo

Se la priorità di sincronizzazione è impostata sul tasso più basso, l'attività di i/o ha la priorità e l'operazione di risincronizzazione richiede più tempo. Se la priorità di sincronizzazione è impostata sulla velocità massima, l'operazione di risincronizzazione viene assegnata alla priorità, ma l'attività di i/o per l'array di storage potrebbe risentirne.

4. Modificare il criterio di risincronizzazione in base alle esigenze.

È possibile risincronizzare le coppie mirrorate sull'array di storage remoto manualmente o automaticamente.

- **Manuale** (opzione consigliata) selezionare questa opzione per richiedere la ripresa manuale della sincronizzazione dopo il ripristino della comunicazione su una coppia mirrorata. Questa opzione offre la migliore opportunità per il ripristino dei dati.
- **Automatico** selezionare questa opzione per avviare la risincronizzazione automaticamente dopo il ripristino della comunicazione su una coppia mirrorata.

## <span id="page-5-0"></span>**Rimuovere la relazione di mirroring sincrono**

Rimuovere una coppia mirrorata per rimuovere la relazione di mirroring dal volume primario sull'array di storage locale e dal volume secondario sull'array di storage remoto.

#### **A proposito di questa attività**

È inoltre possibile rimuovere una coppia mirrorata per correggere uno stato di coppia mirrorata orfana. Esaminare le seguenti informazioni sulle coppie di mirroring orfane:

- Esiste una coppia di mirroring orfano quando un volume membro è stato rimosso da un lato (locale/remoto) ma non dall'altro.
- Le coppie di mirroring orfane vengono rilevate quando viene ripristinata la comunicazione tra array.

#### **Fasi**

- 1. Selezionare **Storage › Synchronous Mirroring**.
- 2. Selezionare la coppia mirrorata che si desidera rimuovere, quindi selezionare il **operazioni non comuni › Rimuovi**.

Viene visualizzata la finestra di dialogo Rimuovi relazione mirror.

3. Confermare la rimozione della coppia mirrorata, quindi fare clic su **Rimuovi**.

#### **Risultati**

System Manager esegue le seguenti operazioni:

- Rimuove la relazione di mirroring dalla coppia mirrorata sull'array di storage locale e sull'array di storage remoto.
- Restituisce il volume primario e il volume secondario a volumi non mirrorati accessibili all'host.
- Aggiorna il riquadro Synchronous Mirroring con la rimozione della coppia di mirroring sincrono.

#### **Informazioni sul copyright**

Copyright © 2024 NetApp, Inc. Tutti i diritti riservati. Stampato negli Stati Uniti d'America. Nessuna porzione di questo documento soggetta a copyright può essere riprodotta in qualsiasi formato o mezzo (grafico, elettronico o meccanico, inclusi fotocopie, registrazione, nastri o storage in un sistema elettronico) senza previo consenso scritto da parte del detentore del copyright.

Il software derivato dal materiale sottoposto a copyright di NetApp è soggetto alla seguente licenza e dichiarazione di non responsabilità:

IL PRESENTE SOFTWARE VIENE FORNITO DA NETAPP "COSÌ COM'È" E SENZA QUALSIVOGLIA TIPO DI GARANZIA IMPLICITA O ESPRESSA FRA CUI, A TITOLO ESEMPLIFICATIVO E NON ESAUSTIVO, GARANZIE IMPLICITE DI COMMERCIABILITÀ E IDONEITÀ PER UNO SCOPO SPECIFICO, CHE VENGONO DECLINATE DAL PRESENTE DOCUMENTO. NETAPP NON VERRÀ CONSIDERATA RESPONSABILE IN ALCUN CASO PER QUALSIVOGLIA DANNO DIRETTO, INDIRETTO, ACCIDENTALE, SPECIALE, ESEMPLARE E CONSEQUENZIALE (COMPRESI, A TITOLO ESEMPLIFICATIVO E NON ESAUSTIVO, PROCUREMENT O SOSTITUZIONE DI MERCI O SERVIZI, IMPOSSIBILITÀ DI UTILIZZO O PERDITA DI DATI O PROFITTI OPPURE INTERRUZIONE DELL'ATTIVITÀ AZIENDALE) CAUSATO IN QUALSIVOGLIA MODO O IN RELAZIONE A QUALUNQUE TEORIA DI RESPONSABILITÀ, SIA ESSA CONTRATTUALE, RIGOROSA O DOVUTA A INSOLVENZA (COMPRESA LA NEGLIGENZA O ALTRO) INSORTA IN QUALSIASI MODO ATTRAVERSO L'UTILIZZO DEL PRESENTE SOFTWARE ANCHE IN PRESENZA DI UN PREAVVISO CIRCA L'EVENTUALITÀ DI QUESTO TIPO DI DANNI.

NetApp si riserva il diritto di modificare in qualsiasi momento qualunque prodotto descritto nel presente documento senza fornire alcun preavviso. NetApp non si assume alcuna responsabilità circa l'utilizzo dei prodotti o materiali descritti nel presente documento, con l'eccezione di quanto concordato espressamente e per iscritto da NetApp. L'utilizzo o l'acquisto del presente prodotto non comporta il rilascio di una licenza nell'ambito di un qualche diritto di brevetto, marchio commerciale o altro diritto di proprietà intellettuale di NetApp.

Il prodotto descritto in questa guida può essere protetto da uno o più brevetti degli Stati Uniti, esteri o in attesa di approvazione.

LEGENDA PER I DIRITTI SOTTOPOSTI A LIMITAZIONE: l'utilizzo, la duplicazione o la divulgazione da parte degli enti governativi sono soggetti alle limitazioni indicate nel sottoparagrafo (b)(3) della clausola Rights in Technical Data and Computer Software del DFARS 252.227-7013 (FEB 2014) e FAR 52.227-19 (DIC 2007).

I dati contenuti nel presente documento riguardano un articolo commerciale (secondo la definizione data in FAR 2.101) e sono di proprietà di NetApp, Inc. Tutti i dati tecnici e il software NetApp forniti secondo i termini del presente Contratto sono articoli aventi natura commerciale, sviluppati con finanziamenti esclusivamente privati. Il governo statunitense ha una licenza irrevocabile limitata, non esclusiva, non trasferibile, non cedibile, mondiale, per l'utilizzo dei Dati esclusivamente in connessione con e a supporto di un contratto governativo statunitense in base al quale i Dati sono distribuiti. Con la sola esclusione di quanto indicato nel presente documento, i Dati non possono essere utilizzati, divulgati, riprodotti, modificati, visualizzati o mostrati senza la previa approvazione scritta di NetApp, Inc. I diritti di licenza del governo degli Stati Uniti per il Dipartimento della Difesa sono limitati ai diritti identificati nella clausola DFARS 252.227-7015(b) (FEB 2014).

#### **Informazioni sul marchio commerciale**

NETAPP, il logo NETAPP e i marchi elencati alla pagina<http://www.netapp.com/TM> sono marchi di NetApp, Inc. Gli altri nomi di aziende e prodotti potrebbero essere marchi dei rispettivi proprietari.